# 多媒体技术在农业科技期刊中的应用\*

孙 岩 马中杰 卓文飞

河南省农业科学院农业经济与信息研究中心,450002,郑州

摘 要 依据农业科技期刊特点,结合《种业导刊》电子期刊制 作经验,对多媒体技术在农业科技期刊数字化中的应用进行研 究。介绍《种业导刊》电子期刊的设计和主要技术环节,分析其 产生的效益,展望了农业科技期刊数字化发展的前景。

关键词 农业科技期刊;多媒体期刊;电子期刊

Research and application of agricultural sci-tech periodical multimedia electronic form  $//$  SUN Yan, MA Zhongjie, ZHUO Wenfei

Abstract According to the characteristics of agricultural sci-tech periodical, based on design experiences of multimedia electronic form, introduced the key points of these techniques, then analysis benefits of this product, and give future prospect of agricultural scitech periodical electronic form.

Key words agricultural sci-tech periodical, multimedia periodical, electronic magazine, design, application

Authors' address Agricultural Economics and Information Research Center of Henan Academy of Agricultural Sciences, 450002,Zhengzhou,China

科技期刊是国家创新体系的重要组成部分,承载 了传播知识创新、引导科研方向的重要功能[1] 。农业 科技期刊是记载、报道、传播农业科技信息和知识的载 体,在农业技术创新和新成果推广中扮演着重要角 色<sup>[2]</sup>。随着数字化技术的飞速发展,网络化进程的加 快及电子读物的普及,农业科技期刊的出版环境和读 者需求都有了较大的改变。相关数据显示,2009年全 国新闻出版业总产值突破1万亿元,同比增长20%左 右,其中,数字出版业达到 750亿元,年增长超 过 50%, 对应投资总额增长 35% 左右<sup>[3]</sup>。可以看出, 我 国新闻出版界对数字化出版物的投入力度显著增强。

然而,现有电子期刊多为纸质期刊的电子文档,形 式单一,内容呆板,读者在获取信息时,淡化了阅读的 享受,并且科技期刊论文电子版多为单篇提供,缺乏整 刊阅读的系统性和整体性。为此,笔者根据农业科技 期刊特点,结合多媒体期刊开发的经验,对多媒体技术 在农业科技期刊中的应用进行研究。

# 1 多媒体电子期刊的发展现状

多媒体电子期刊是通过运用多媒体技术,融合文

字、图片、Flash 动画、音频、视频和 3D 特效等手段,以 数字化代码方式存储,采用 P2P平台发送、独立下载 以及在线、离线阅读等形式,形成具有较强视觉冲击力 和内容吸引力,声像图文并茂的全新媒体表现形 式<sup>[4-6]</sup>。电子期刊从简单文本加图片以超链接方式提 供于读者到多媒体元素的应用,形成一种技术成熟、覆 盖面广的期刊传播形式已经历了 10多年的发展。

多媒体期刊形式多样,不仅能包含静态的图像、文 字信息,更能展现动态的声音、影像信息;因此,读者不 仅可以通过超链接以及在线聊天工具与编辑进行即时 交流和沟通,而且读者以及相关行业人员也可以通过 超链接设置进一步获取相关信息。此外,电子期刊的 发行领域也将无限拓宽,手机、PDA、PSP、MP4以及数 字电视等都有可能成为电子期刊的终端载体 $^{[7]}$ 。

# 2 多媒体电子农业期刊的设计与制作

21 《种业导刊》电子版整体设计 农业科技期刊以 服务"三农"为己任,为科研工作者构建学术探讨的平 台,为相关企业提供产品展示的窗口,为一线农技推广 人员开拓经验交流的渠道,促进科学技术向生产力的 转化,集信息性、政策性、指导性、实用性为一身。

根据以上特点,《种业导刊》的多媒体电子版在界 面设计上应突出农业与科技 2大主题,融合多种媒体 元素,兼顾科学的严谨、严肃性。鉴于《种业导刊》多 媒体版以纸质版为母本,板块设计也应与纸质版统一 风格,以文本为主,避免其他元素的喧宾夺主。考虑到 不同读者的计算机使用水平,功能设计要简单、直观、 人性化;特色设计上要突出种业的专业特点,积极迎合 种业市场的审美及需求。

《种业导刊》的多媒体电子期刊制作以 ZineMaker 2007、Macromedia Flash 8.0 为基础操作平台,用 Photoshop处理图片数据,用 Pagemaker处理文字数据。其 中:图片数据的主要来自配合文章内容从图片库中选 择的主题图片;文字数据来自当期《种业导刊》内文定 稿的电子版;音频数据主要来自配合文章内容或视觉 特效从音频库中选取的音频文件;视频主要来自相关 企业所提供、用以表现其产品性能的宣传片。

#### 22 主要技术环节

2.2.1 界面设计 多媒体电子期刊作为以传统媒体

河南省农业科学院农业经济与信息研究中心青年基金资助项目 (NXZXQNJN200905)

}

为溯源的新生代媒介,其版面设计还应遵循以下原则: 1)多媒体期刊编辑要熟知图片、音频、视频、文字等多 种媒体的属性特点及编辑手段,将多种媒介融通汇合; 2)要有设计的整体意识和色彩运用的节奏感,既要在 版面和色彩的编排上体现统一、和谐,又要突出各组成 部分的自身亮点,以及页面之间的独立与统一,使读者 视觉流程自然、合理、流畅;3)还要注重页面中导读功 能的设计,尽可能将信息视觉化 $^{\left[ 8\right] }$ 。

《种业导刊》多媒体电子版在 Zinemaker 2007 操 作环境下,对其标准页面模板进行修改设计,其标准界 面模板如图 1所示。

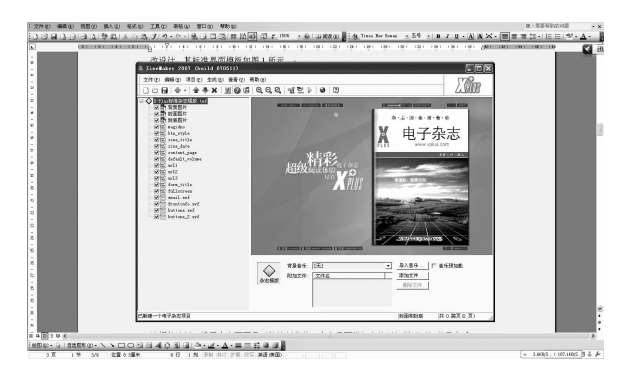

图 1 Zinamaker 标准界面模板

在标准界面模板下左侧的菜单栏里,更换背景图 片、封面图片、封底图片,通过对复选框的选择,设置在 主页面显示的控制菜单。在主界面附加文件添加栏里 添加背景音乐。完成后主界面效果如图 2所示。

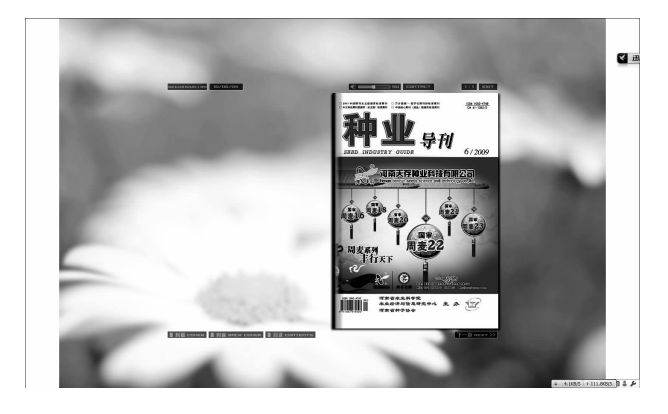

图 2 《种业导刊》多媒体版主界面设计

2.2.2 内文页面设计 《种业导刊》内文页面设计在 Flash操作环境下进行。在 Flash里新建大小为 750× 550的文档,并导入内文配图。新建多个图层,在每层 分别建立标题文本框、作者栏文本框和内文文本框,并 转化为元件。内文文本的版式设计在 Pagemaker 内完 成,复制到 Flash 内文文本框中。设置关键帧,调节关 键帧下各元件属性,使其达到期望的动态效果。

在内文文本框右侧绘制向上、下滚动按钮,转化为

元件。在内文文本框所在图层上面建立新图层,在该 图层上设立内文文本框的遮罩层,并转化为元件。之 后,编写向上、下滚动按钮的动作代码:

```
on(press){
       onEnterFrame = function () {
          top = _root.zz. _y - _root.wz. _height + root.
zz. height;
          if (\text{\_root.} wz. \text{\_y} > top) {
          _root. wz. y - 10;
          \};
        }
     }
     on (release) \{delete onEnterFrame;
```
在页面文档时间线上使用 stop()语句,避免循环 播放。内文页面在 Flash操作环境下的最终设计效果 如图 3所示。

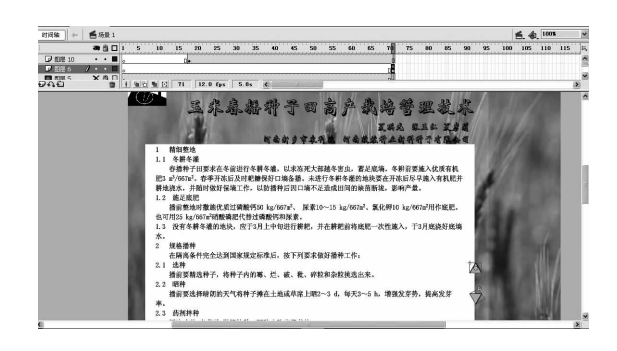

图 3 内文页面

若内文中含有表或者图,可根据刊物的编排规则 事先在 Pagemaker 中编排版式,之后用切图工具于所 编排版式中切出,以图片格式复制到内文文本框。在 Flash中的应用效果如图 4所示。

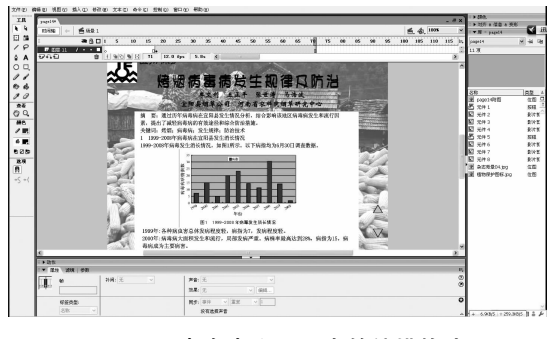

图 4 图表在内文页面中的编排格式

223 目次页设计 在制作多媒体期刊时,鉴于 Flash强大的交互设计功能,目次形式可尝试采用以简 单形象的示意图来代表的图像目次形式。此外,鉴于 生成文件舞台的大小和农业类论文题名的长度,建议 多媒体期刊的目次页要通栏排版。

目次页的界面设计首先利用 Photoshop 做出一张

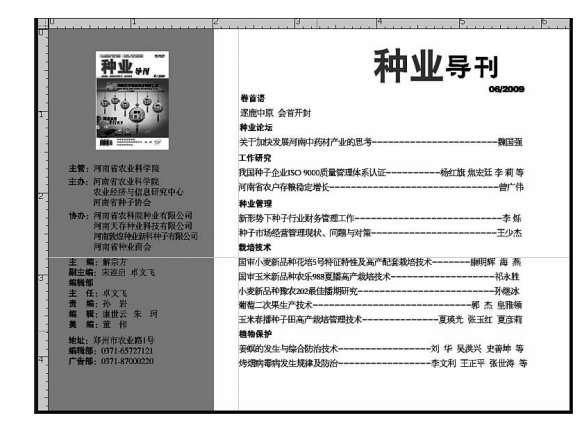

#### 图 5 目次图的设计

2.2.4 即时对话功能设计及其实现 在 Flash 程序 中,在所要添加即时对话功能的页面上绘制临时会话 按钮,可根据所使用会话软件的不同,选择相应的按钮 图标,转化为元件,并编写该按钮的动作代码:

on (release) {

```
getURL ("
http://wpa. qq. com/msgrd? V =
1&\text{Uin}=626298304&\text{Menu}=yes" );
    }
```
如图 6所示。完成后,单击临时会话图标即可实现读 者与编辑部人员在线互动的功能。

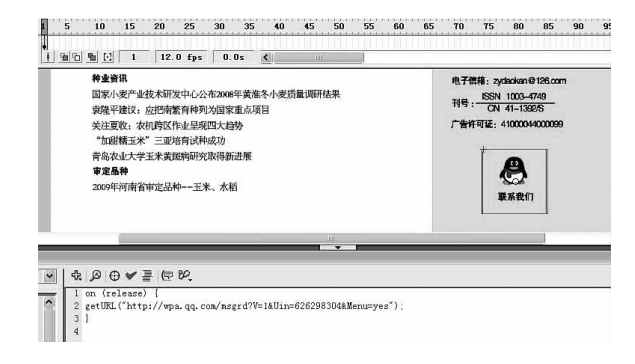

#### 图 6 临时会话按钮的绘制

2.2.5 杂志生成 《种业导刊》多媒体版通过在 Flash 环境下制作内页文件,保存为 \*. swf 格式,通过模板 编辑器转换为 \*.tmf 格式,并保存于 C:Program Files\ zinemaker2007\template文件里,即可在 Zinamaker操 作系统中实现全部内页文件的嵌入。在 Zinemaker环 境下选择生成杂志选项,即可生成整本图文并茂的多 媒体期刊,并同时获得翻页的效果。若要使制作完成 的多媒体期刊在用户计算机中更具识别性,可利用 Iconlover 制作兼容于 Zinemaker 的个性图标, 如图 7 所 示。用户下载至阅读终端之后,只需双击此图标,即 可开启阅读,并可选择全屏阅读模式或者小窗阅读 模式。

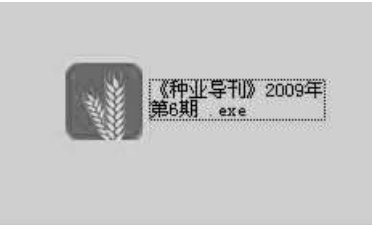

## 图 7 《种业导刊》多媒体期刊的生成

## 3 引入多媒体技术的《种业导刊》效益分析

多媒体电子期刊的市场制作报价平均为 200 ~ 500元/页。在《种业导刊》多媒体版制作过程中,文本 数据来源及其编排以纸质版为母本,因此,多媒体版的 制作成本主要产生在用工、用时及图片库的购买环节。 本制作整个过程共耗约 120工时。多媒体期刊的推 出,实现了多方位、多角度、多渠道的传播与发行,发行 成本不受发行数量及地区的限制,绿色、环保、目标明 确且瞬间直达,是未来科技期刊发行的可行方式之一。

陈刚等<sup>[9]</sup>对多媒体期刊受众的调查结果显示,专 业技术人员及教师等从事研究工作的读者在样本中占 相当比例。由此可以推断,专业技术特征突出的多媒 体农业科技期刊的出现,将会吸引这部分读者的注意 力,并将成为相关专业读者获取信息的新途径。

# 4 数字化农业科技期刊的发展前景

在网络技术飞速发展的今天,科技期刊的出版环 境与读者需求都有了很大的改变,对于传统媒体来说, 这一现状既是机遇也是挑战。在保证科技期刊的严肃 性的基础上,注重多方面资源的开发和利用以及多种 经营渠道的探索,将是在市场经济条件下,读者多元化 需求的前提下,科技期刊的发展方向之一。实例证明, 多媒体技术在农业科技期刊中的应用和推广具有可行 性,并且是数字化发展的大势所趋。随着多媒体技术 和软硬件环境的升级更新,会有更多更具操作性、人性 化和可读性的电子期刊承载形式出现。科技期刊工作 者要不断创新、多方尝试、勇于实践,探索出适应各期 刊发展的独特的思路和模式,为我国出版业的发展和 农业科技期刊的进步贡献自己的力量。

### 5 参考文献

[1] 郑晓南,丁佐奇.学术期刊专栏策划与下载率及学术影响 力的相关分析[J]. 编辑学报, 2009, 21(6): 558-561